#### HERE 1.1 Beta 2

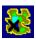

## **DESCRIPTION**

**Here** is a shareware program that allows you to easily post your ever-changing dynamic PPP Internet address to a finger or web account, thereby allowing others to look up your current Internet address and contact you.

**Here** also includes integrated finger and web clients to allow you to easily check the PPP address postings of other **Here** users.

Since other users will now be able to locate your current address, you will be able to use talk servers such as **WinTalk**; FTP servers such as **WinQV/Net**, **Serv-U**, and **WFTPD**; and HTTP servers such as **HTTPD** and **ZB Server**.

# MINIMUM HARDWARE AND SOFTWARE REQUIREMENTS

Here is available in two compilations, one for Win16 and one for Win32. Both compilations require an IBM compatible PC with a 386+ microprocessor and Winsock 1.1+. The Win16 version requires Windows 3.1+ and the Win32 version requires Windows 95, NT, or 3.1 with Win32s.

### REGISTRATION

**Here** is shareware. You may try **Here** for thirty days for free. However, if you decide to continue to use **Here** after the initial trial period, you are required to register it. The registration fee is \$10 US.

You can register **Here** by mail by printing the accompanying registration form contained in the "register.txt" file and mailing it to the address on the form, together with your check or money order.

### INSTALLATION

After unzipping the archive, you will have the following files:

here16.exe - 16 bit Program.

here32.exe - 32 bit Program.

here.hlp - Help.

here.wri - Installation and Program Information.

register.txt - Registration Form.

file id.diz - Summary Program Description.

ctl3dv2.dll - 16-bit 3-D Control Library.

ctl3d32.dll - 32-bit 3-D Control Library.

First, if you are using 16-bit Windows 3.1, move ctl3dv2.dll into your \windows\system directory, if you do not already have a copy of it there. On the other hand, If you are using Windows 3.1 with Win32s, move ctl3d32.dll to your \windows\system directory if you do not already have a copy of it there. If you are using Windows 95, you do not need to use either ctl3dv2.dll or ctl3d32.dll and should therefore delete both of them.

NOTE: You MUST either move both of the "dll" files to your \windows\system directory or delete both of them (depending on your system)! If you leave them in the same directory as as your "exe" files, you will get error messages and **Here** will not run!

Second, create a new directory (for example, c:\here) and copy all of the remaining Here files into it.

Third, add a Here Program Item to one of your **Program Manager** groups.

Fourth, use here16.exe in Windows 3.1 and here32.exe for Windows 95 or NT (or Windows 3.1 with Win32s). You can, of course, delete one of these two files if you will only be using one of them.

#### **SETUP**

To begin using **Here** to post messages, you must first enter your FTP login information in the **FTP Login** dialog box under the **Settings** menu.

You can choose two files to use for postings by using the **Upload Files** dialog box under the **Settings** menu. The default is to upload only your finger's ".project" file. You can add a second file to upload, and can choose any name for either of the two files so as to conform to the particular needs of your remote system (such as renaming ".project" to "project.txt" for VMS systems). The suggested name for the second file is "public\_html/here.txt" which would upload a web page on must web server setups.

#### USE

To upload an ON message including your current PPP address, choose **On** from the **Post** menu. To upload an OFF message, choose **Off** from the **Post** menu. To automatically post ON and OFF messages when you start and when you exit **Here** choose the **Auto Post** toggle under the **Settings** menu.

You can check the address postings of other **Here** users by chosing **Finger** or **Web** under the **Query** menu.

**Here**'s help file contains further detailed directions for using **Here**. If you would like to review the help file before starting **Here**, just double-click on the file **here.hlp** from inside the Windows **File Manager**. You can browse through the help file sequentially from beginning to end by using the browse buttons (<< and >>).

## VERSION AND DOWNLOAD INFORMATION

The latest version can be downloaded from the **Here** Home Page:

http://www.cris.com/~beers/here

or from **TUCOWS** (The Ultimate Collection of Winsock Software):

http://www.tucows.com

## COPYRIGHT, LICENSE, AND DISCLAIMER

**Here** was written by and is copyrighted by Everitt Beers. All rights to the program are retained by the author except as expressly licensed herein.

**Here** is being distributed as shareware. You may use **Here** for thirty days without paying any fees. However, if you continue to use **Here** beyond the trial period, you must register it.

You may distribute **Here** to others without fee, as long as it is distributed together with all of the files contained in the original "zip file" distribution.

**Here** is distributed without warranty of any kind, express or implied, including, but not limited to implied warranties of merchantability and fitness for a particular purpose. Furthermore, the author shall not be liable for any damages whatsoever (including without limitation damages for loss of business profits, business interruption, loss of business information, or any other pecuniary loss) arising out of the use of or the inability to use **Here**, even if the author has been advised of the possibility of such damages.

# **BUG REPORTS AND SUGGESTIONS**

Please send bug reports and revision suggestions to:

beers@cris.com

Copyright (c) 1996 Everitt Beers All rights reserved.